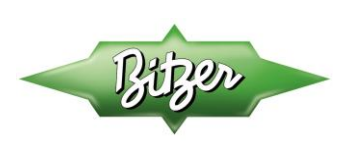

# **Technical Bulletin (TB-0066-1) ECOSTAR Quick Start Guide**

**Version 2, April 2020**

# **Download the BEST Software Prior to Commissioning**

For the most user friendly and efficient interface with the ECOSTAR controller, it is recommended to download the BEST Software to a laptop and view the on-line tutorial. The BEST Software is available for free at the BITZER website. Use the link below for access to the file.

<https://www.bitzer.de/us/us/service/software/software/versions-best.jsp>

The BEST Software is not necessary for commissioning of ECOSTAR. User level parameters can be adjusted with the integrated display on the ECOSTAR controller.

It is also recommended to review document KT-203 (Technical Information) and KB-203 (Operating Instructions) and the on-line installation video.

<https://www.youtube.com/watch?v=NB8IPimH2zo>

For commissioning, it is recommended to use a hard wired connection from the laptop to the Lodam controller. A USB to Mini B USB cable is required. (max. length – 6ft). Bluetooth connectivity is also available.

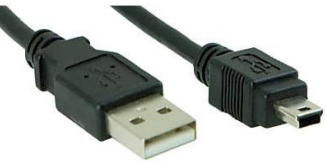

# **Physical Checks**

- 1. Verify all wiring to the ECOSTAR unit prior to switching on power to the unit.
- 2. Verify the transport locks on the compressor mounting feet have been removed.
- 3. Verify the electrical supply has a neutral.

# **ECOSTAR Controller Setup (w/Mini USB)**

1. Open the control box and connect to the controller using a Mini USB cable.

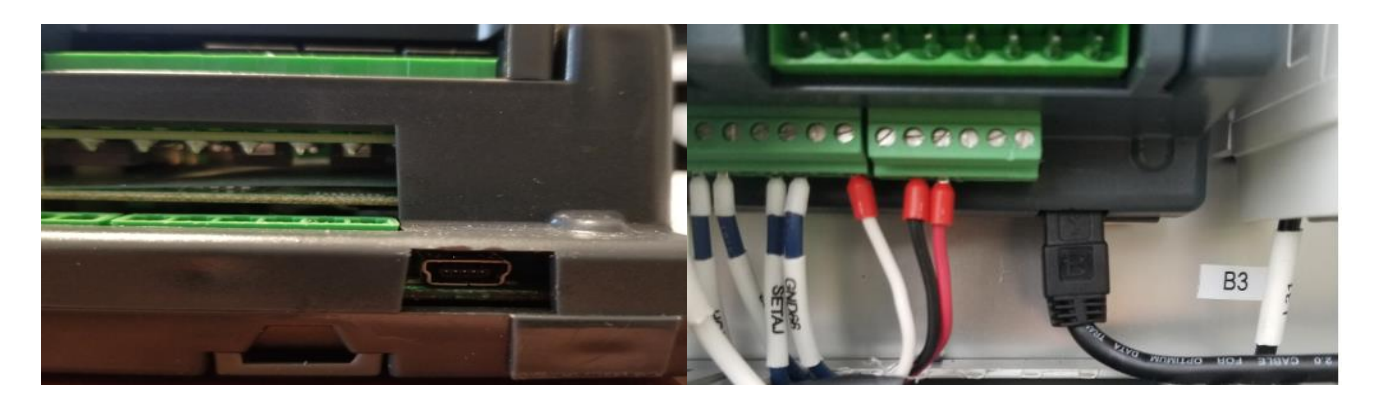

**1**

Main Phone: Web: Email: Additional BITZER U.S. Contact Info: BITZER U.S.: 770-503-9226 www.bitzerus.com sales@bitzerus.com techsupport@bitzerus.com customerservice@bitzerus.com BITZER Mexico: +52 (81)1522 4500 www.bitzermexico.com ventas@bitzermexico.com 24 Hour Quickship Hotline: (888) 462-4893

- 2. Switch on the power to the controller using the main switch in the control box.
- 3. Open the BEST Software on the laptop
- 4. Select the **New** icon at the top left corner of the screen
- 5. Select **ECOSTAR** and **OK**
- 6. Select the **Connect** icon

Connect using a mini USB cable

**Bluetooth** 

**Connect using Bluetooth** 

∦

7. Select the **Mini USB cable** option  $B$  CONNECT Mini USB cable  $\stackrel{\frown}{\leftharpoonup}$ 

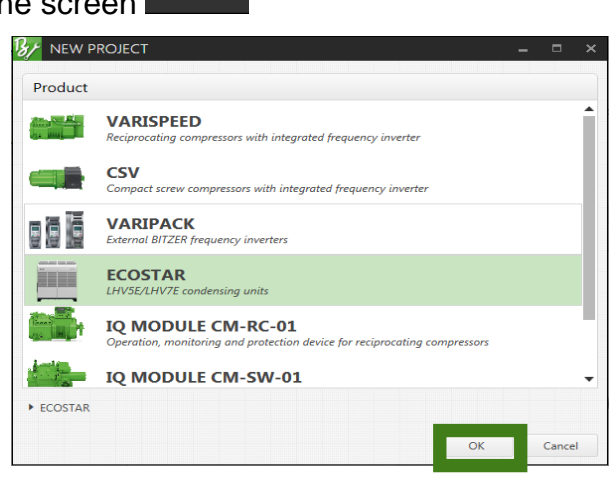

∐

8. Select the **Configuration** tab, adjust the compressor m/n parameter under **User Settings.** and transfer the data to the ECOSTAR by selecting the **Transfer** icon. The top circle should be green. Select OK.

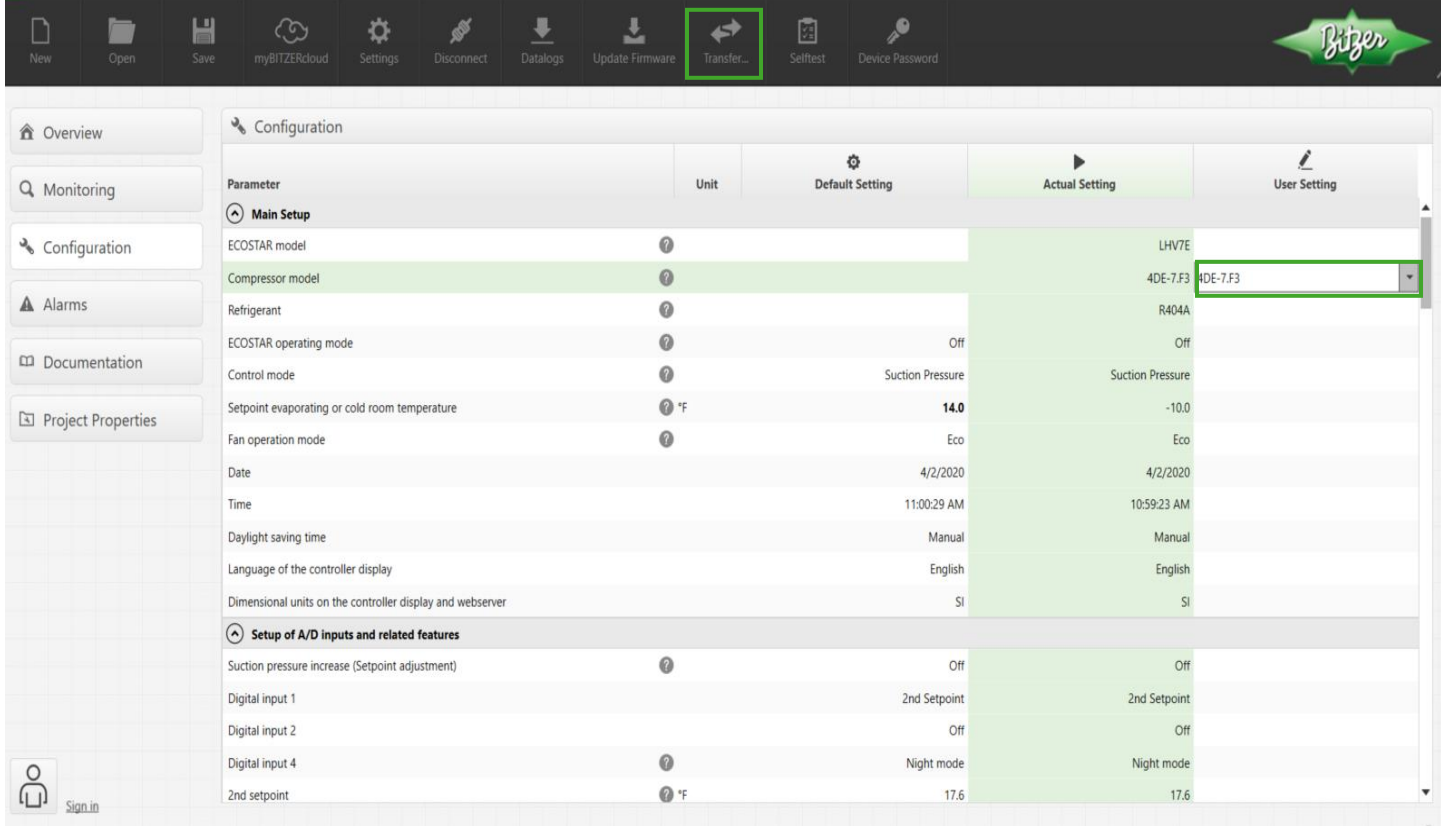

**2**

Main Phone: Web: Email: Additional BITZER U.S. Contact Info: BITZER U.S.: 770-503-9226 www.bitzerus.com sales@bitzerus.com techsupport@bitzerus.com TZER Canada: 514-697-3363 www.bitzer.ca sales@bitzer.ca sales@bitzer.ca customerservice@bitzerus.com<br>TZER Mexico: +52 (81)1522 4500 www.bitzermexico.com centas@bitzermexico.com 24 Hour Quickship Hotline: (888 24 Hour Quickship Hotline: (888) 462-4893

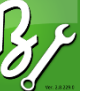

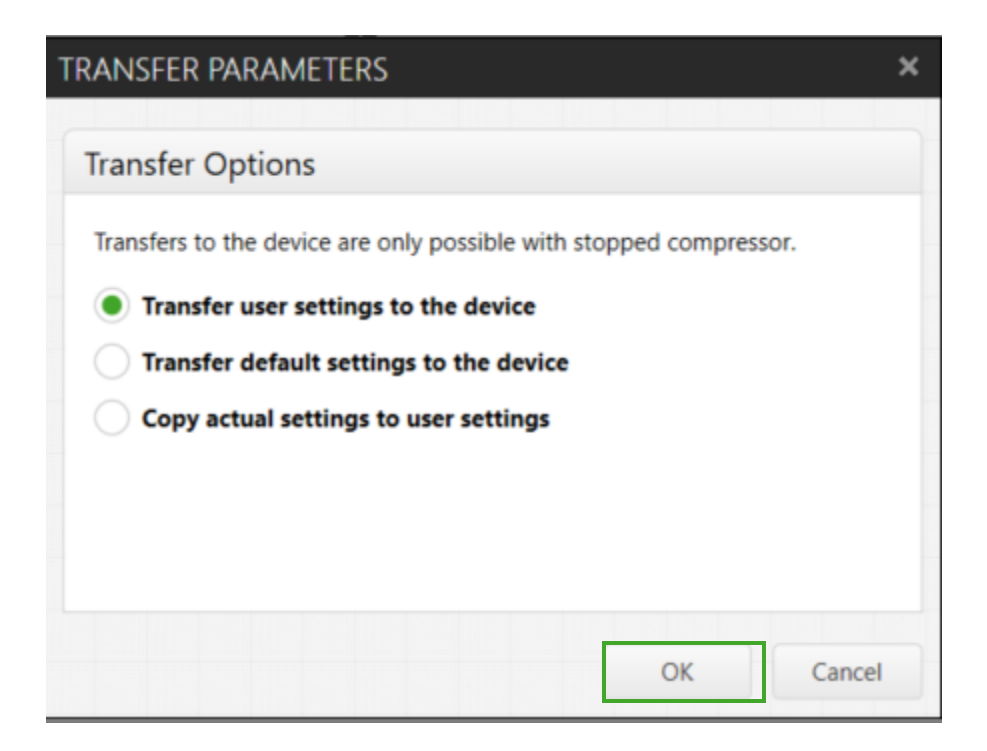

9. Select **On** in **User Settings** column of **ECOSTAR operating mode** parameter. Select transfer icon, Transfer user settings to the device free then select "OK". After a 60s time delay and a cooling demand, the unit will turn on.

# **ECOSTAR Controller Setup Using Integrated Display**

1. Use the Arrow keys on the integrated display to navigate, select and enter new values.

### **Reference Information**

Parameters that require verification:

- Date and Time: Default = Central European Time
- Refrigerant: Default = R134a
- Saturated Suction Set point: Default =  $-10^{\circ}C(14^{\circ}F)$

Alarm Code Nomenclature:

W = Warning – Unit continues to operate  $A =$  Alarm  $-$  Unit shuts down, automatic restart when alarm clears C = Critical Alarm – unit shuts down, manual fault reset required to restart lower case = Historical Alarm(s) UPPER CASE = Active Alarm(s)

**3**

Main Phone: Web: Web: Email: Email: Email: Additional BITZER U.S. Contact Info:<br>1999-19228 http://www.bitzerus.com sales@bitzerus.com techsupport@bitzerus.com er BITZER U.S.: 1770-503-9226 www.bitzerus.com sales@bitzerus.com techsupport@bitzerus.com<br>BITZER Canada: 514-697-3363 www.bitzer.ca sales@bitzer.ca customerservice@bitzerus. customerservice@bitzerus.com **24 Hour Quickship Hotline: (888)** 

#### **Authorization Levels (Code):**

- Guest Mode: Code =  $0$ , View parameter only
- User Mode: Code  $= 1$ , View parameter and adjust set point (Temperature Control only)
- $\bullet$  Installer: Code = 2, View parameters and adjust all parameters

#### **Other Factory Defaults:**

- Language: English
- Compressor Control: Suction Pressure
- Fan mode: Eco (Higher efficiency, higher noise level)
- Control Mode: Off (Compressor won't start until this is changed to On)
- Winter Start Mode: On
- Oil Return Mode: Off

### **External to LODAM Liquid Line Solenoid Control for Pump Down.**

Liquid line solenoid is used with an external temperature control, e.g. thermostat & defrost clock or using the I/O board relay output on a controller board to control the solenoid. The compressor will pup down to 8" to 10" vacuum and then shut off in pump down.

#### **Alarms:**

- If there are any alarms generated go to the alarm tab. To the right of the alarm will be a
- Select the question mark & a troubleshooting guide box will open.

Examples:

A

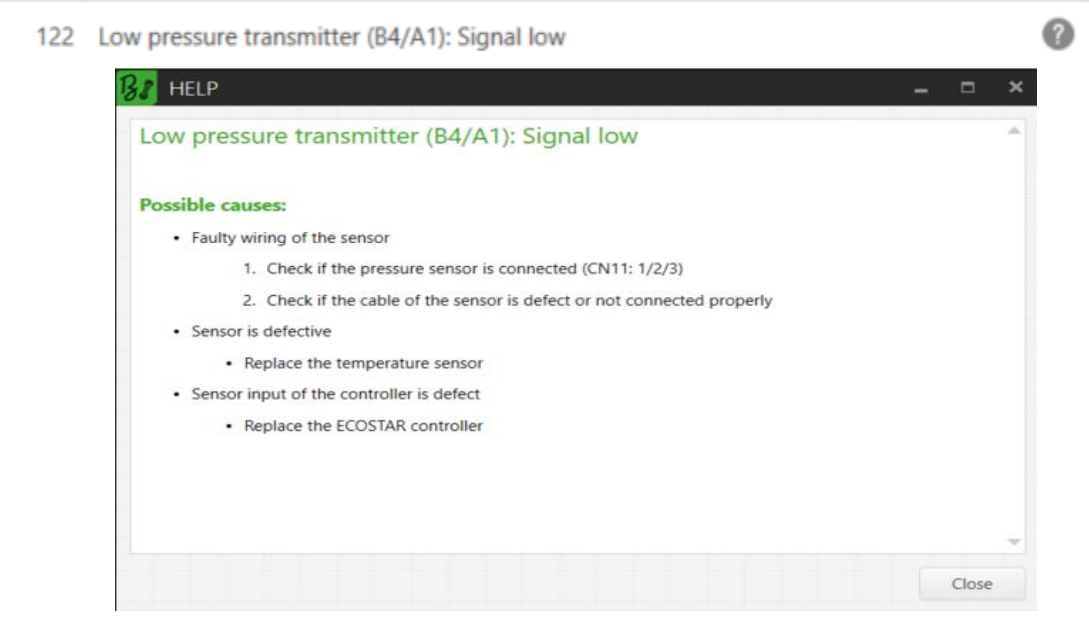

**4**

Main Phone: Web: Email: Additional BITZER U.S. Contact Info: BITZER U.S.: 770-503-9226 www.bitzerus.com sales@bitzerus.com techsupport@bitzerus.com customerservice@bitzerus.com 24 Hour Quickship Hotline: (888) 462-

0

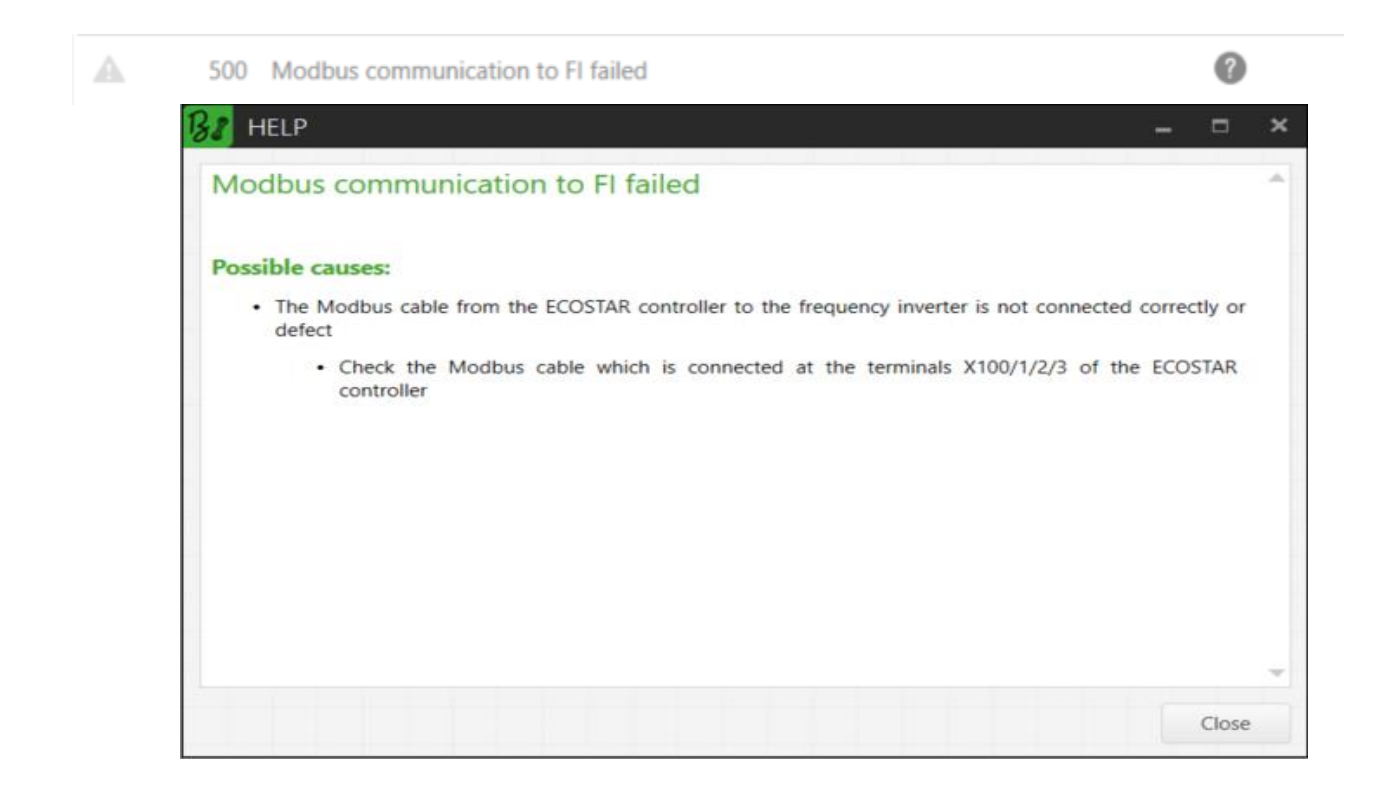

• Please contact Bitzer tech support at 770-503-9226 or email Bitzer @ [techsupport@bitzerus.com](mailto:techsupport@bitzerus.com)

**If you choose to email Bitzer please download the Ecostar BEST file and email it with your questions. The following is the procedure on how to "save to PC."**

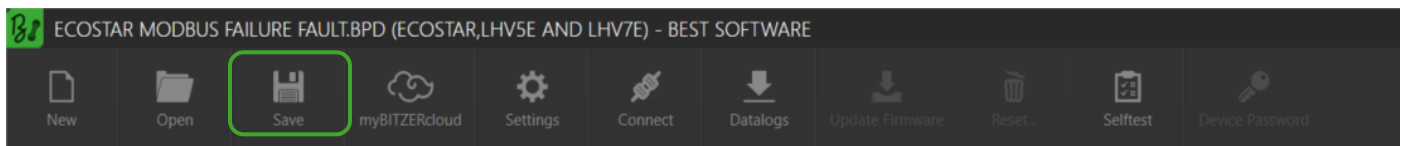

A drop down box will appear when "save" is selected. Select "save to PC" in the drop downbox. Save to documents and then attach to the email.

Main Phone: Web: Email: Additional BITZER U.S. Contact Info: BITZER U.S.: 770-503-9226 www.bitzerus.com sales@bitzerus.com techsupport@bitzerus.com BITZER Canada: 514-697-3363 www.bitzer.ca sales@bitzer.ca customerservice@bitzerus.com BITZER Mexico: +52 (81)1522 4500 www.bitzermexico.com ventas@bitzermexico.com 24 Hour Quickship Hotline: (888) 462-4893